Navigate to https://www.usmd.edu/give

**USM GIVE** 

Click the login button. Use your Coppin network credentials to login.

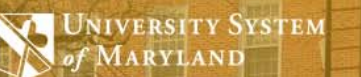

O- INFORMATION AND FAQS

Login

# **GIVE TO USM UNIVERSITIES**

Donate to the mission of USM Universities through the convenience of automated payroll deduction a Barbara Martin

Click on the Coppin logo from the campus login page.

of MARYLAND

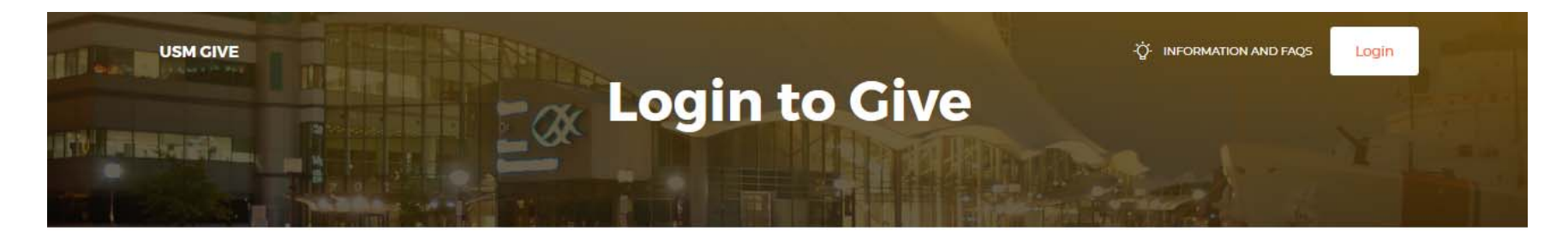

## **Select Campus For Login**

Select your institution of employment below, you will be re-directed to your institution's login page and then re-directed back here once verified.

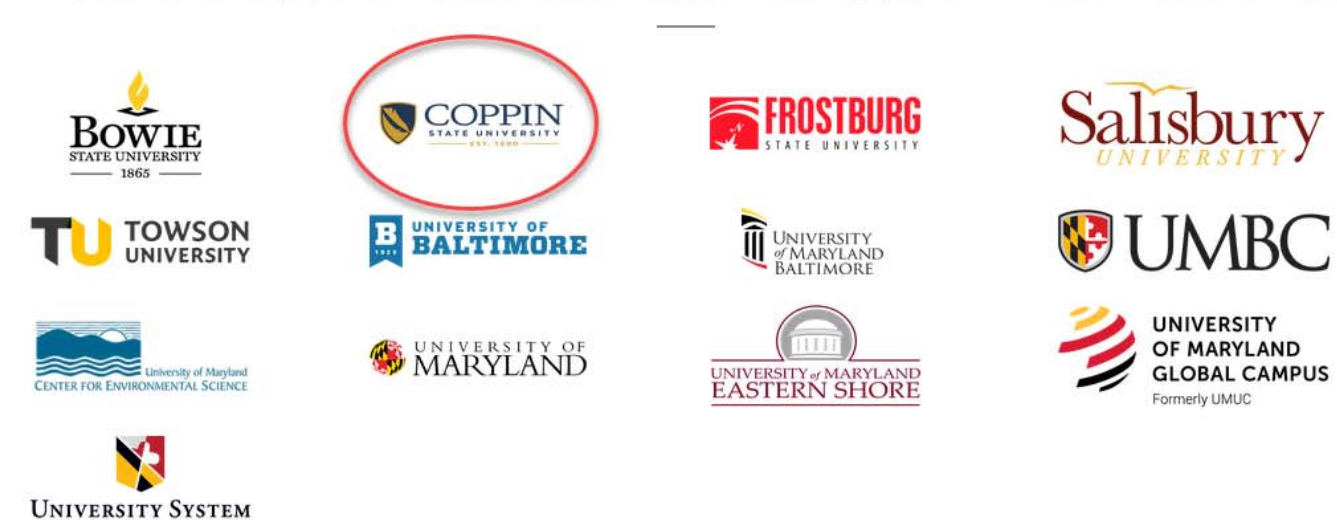

If you have <sup>a</sup> current deduction, you will see that information here.

Click on the **Click here to begin <sup>a</sup> new payroll deduction** button

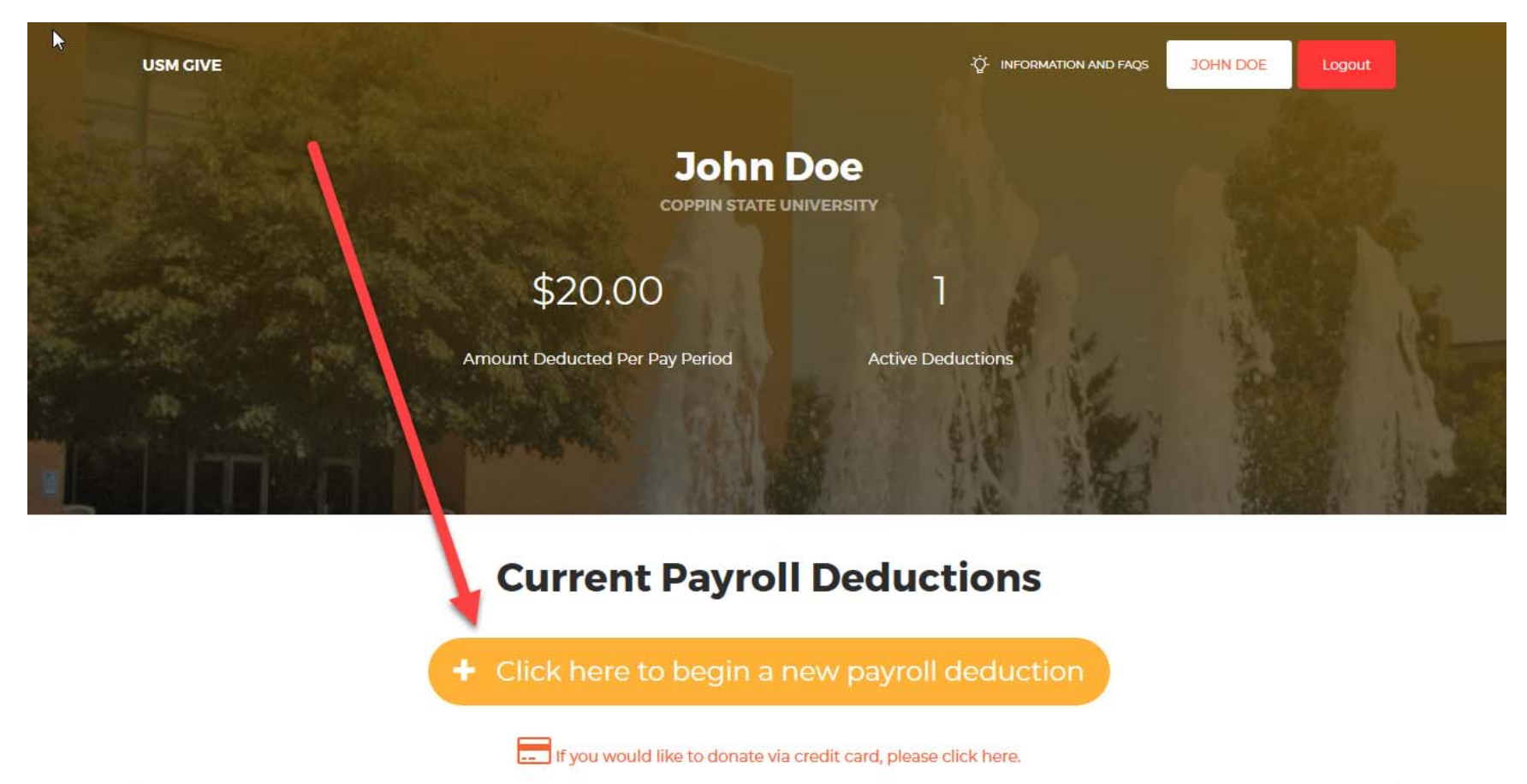

On the Payroll Deduction Authorization Form, select the fund you would like to contribute to by clicking on the pulldown menu.

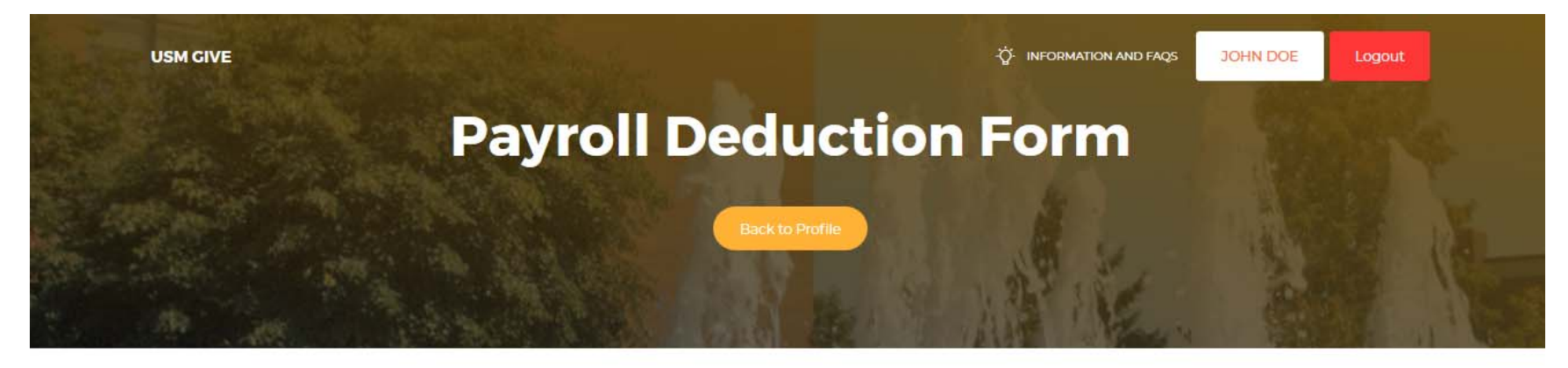

PLEASE FILL OUT ALL OF THE FIELDS TO COMPLETE YOUR DEDUCTION

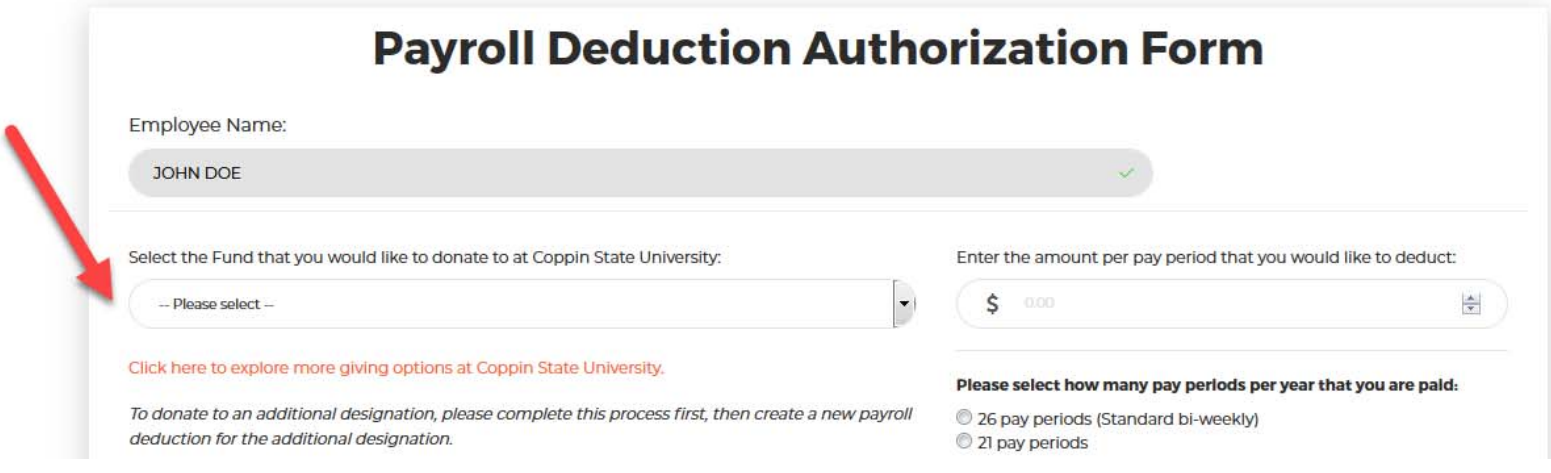

If you don't see the fund to which you would like to contribute, select the "Other" option, and write in your option in the "Other Fund" section. Click hyperlink in that section to see <sup>a</sup> full designation list.

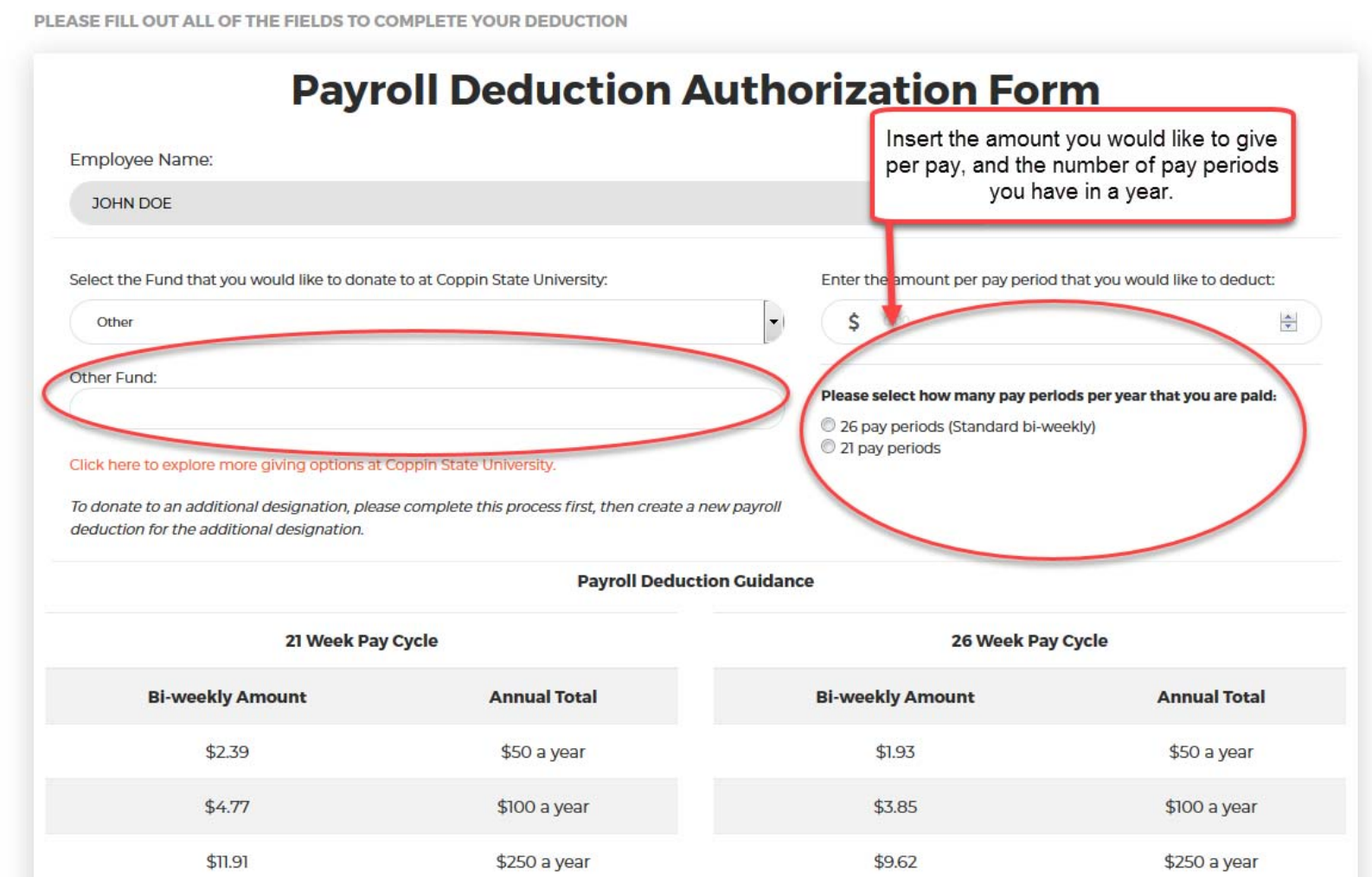

Refer to the Payroll Deduction Guide to tally your total gift amount.

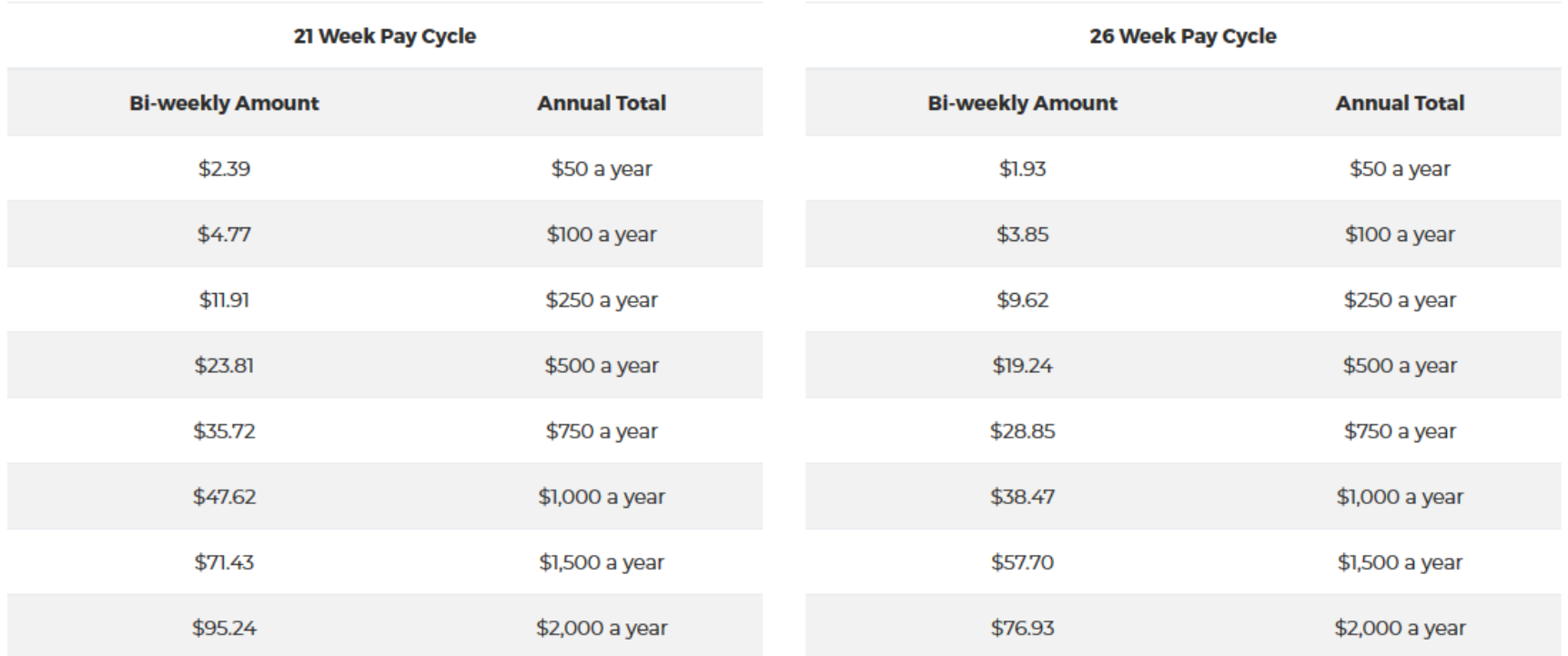

#### **Payroll Deduction Guidance**

In the Authorization Statement section, select the option that you prefer. You can opt to have your deduction continue until you change or cancel it, or you can set it to continue through the last pay period of 2020. All deductions will begin on the first pay period of 2020.

### **Authorization Statement**

I, JOHN DOE, authorized the State of Maryland to deduct from my salary the above amount and forward it to Coppin State University Foundation. This deduction will:

® begin on the first pay period of the calendar year 2020 and continue until notice to change or cancel is submitted by me through the payroll deduction site.

© begin on the first pay period of the calendar year 2020 and continue through the end of the last pay period of 2020.

Due to IRS tax regulations, you may not donate to an account on which you are the signatory. I attest that I am not an authorized signer and do not have spending authority for this account.

On the Payroll Deduction Verification Page, you can review your information and submit your payroll deduction.

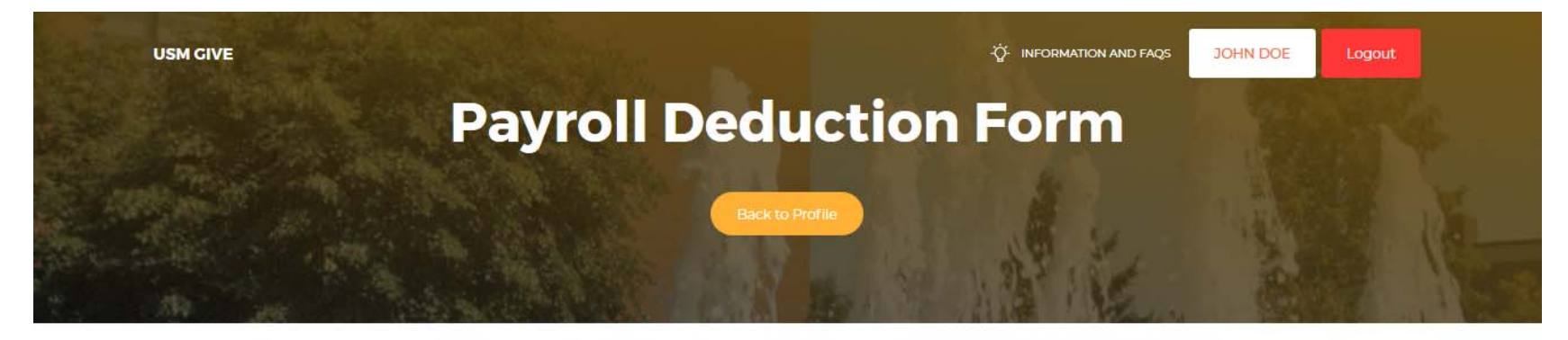

**VERIFICATION PAGE** 

### **Payroll Deduction Verification**

Please validate that all data below is correct. If not, go back to previous page to change choices.

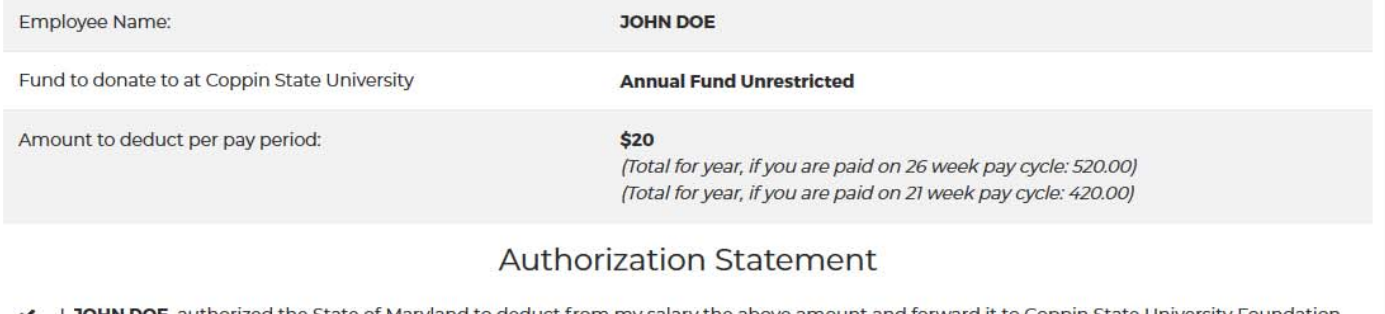

↓ 1, JOHN DOE, authorized the State of Maryland to deduct from my salary the above amount and forward it to Coppin State University Foundation. This deduction will begin on the first pay period of the calendar year 2020 and continue through the end of the last pay period of 2020.

Due to IRS tax regulations, you may not donate to an account on which you are the signatory. I attest that I am not an authorized signer and do not have spending authority for this account.

> \*- required field **Submit Payroll Deduction**